oudly Presentin

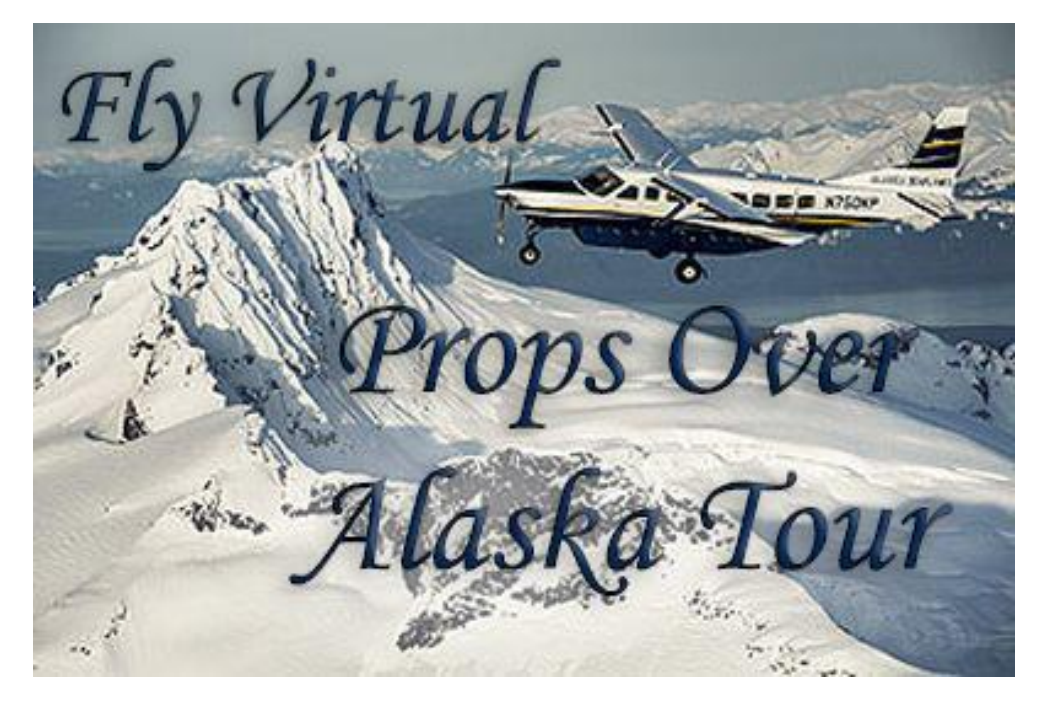

**Welcome aboard our 20-leg tour recognizing some of the air carriers and services that fly regular and daily charter services around Alaska using propeller aircraft.**

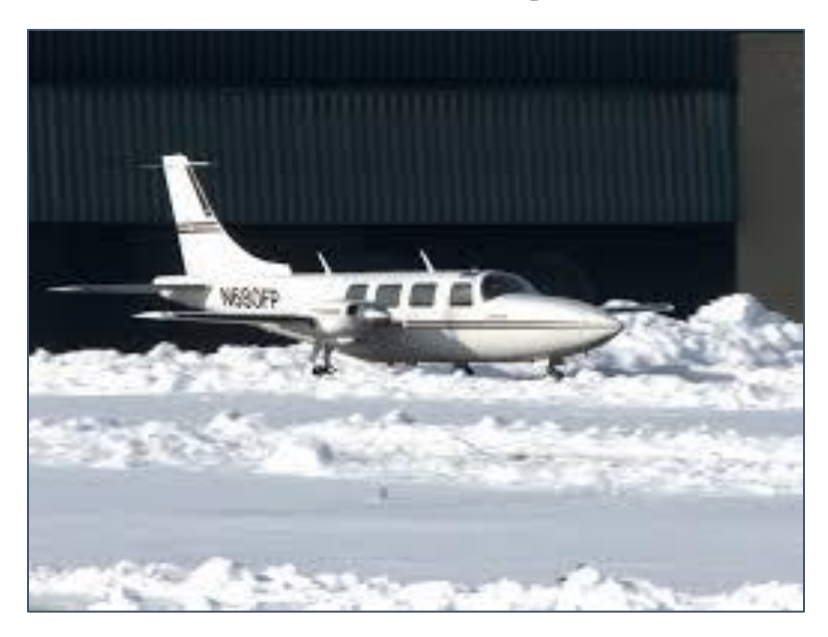

As usual, we will be flying the flags of carriers in the region. You can use any paint/livery you wish and any propeller aircraft from the DH8D/SF34 or smaller in either multi or single engine.

The aircraft listed in the schedule is flown on the route or used by that company, but feel free to mix and match as you wish. We will not be doing bush flying on this tour, but we do have a couple with gravel runways.

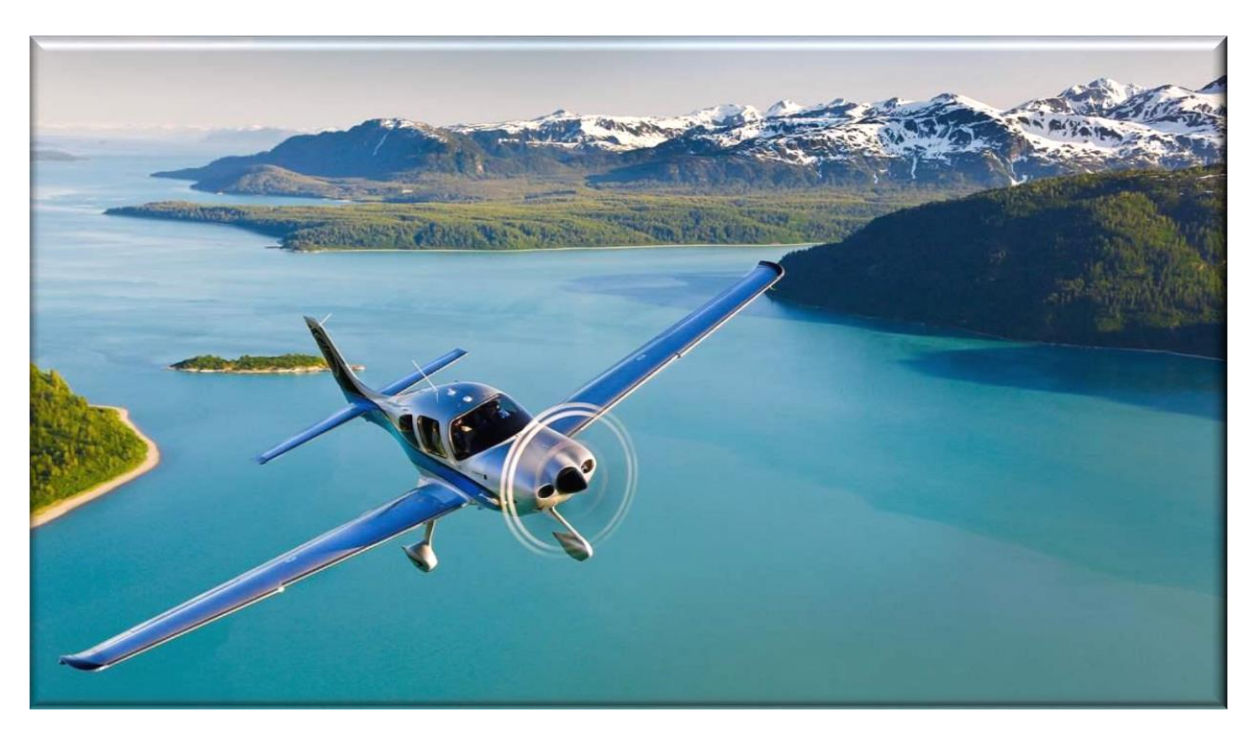

## [Click here to see the tour route on Sky Vector](https://skyvector.com/?ll=55.35413530936111,-131.70996093691826&chart=304&zoom=9&fpl=%20PAFA%20PAKP%20PAOM%20PASC%20PABR%20PAGM%20PASN%20PACD%20PASY%20PANC%20PASM%20PAOT%20PAUN%20PADQ%20PAWG%20PADU%20PAJN%20PASI%20PAKW%20PAKT)

## **Scenery**

Payware sceneries are available for some of these airports. Check out [Orbx,](https://orbxdirect.com/) [SimMarket](http://secure.simmarket.com/default-en.html) or your favorite online/developer stores.

There are several freeware sceneries available for a good number of airports from the usual sources, i.e. [Flyaway,](https://flyawaysimulation.com/) [Avsim,](http://library.avsim.net/) [Freeware sceneries.](http://www.freewarescenery.com/)

## Sign Up & Flying

Make sure to sign in and click on the tour button. Find the tour, click details and then sign up to register. (Your name should appear in the participants list below)

Make sure you fly the correct flight Numbers. You can use the links on the tour details page to automatically add the flights to your schedules list by clicking "Add to Bid" on the right side of the screen. The flights will show up in SmartCars in your flights Page – Click the refresh button on the SmartCars Flights if already open. See below.

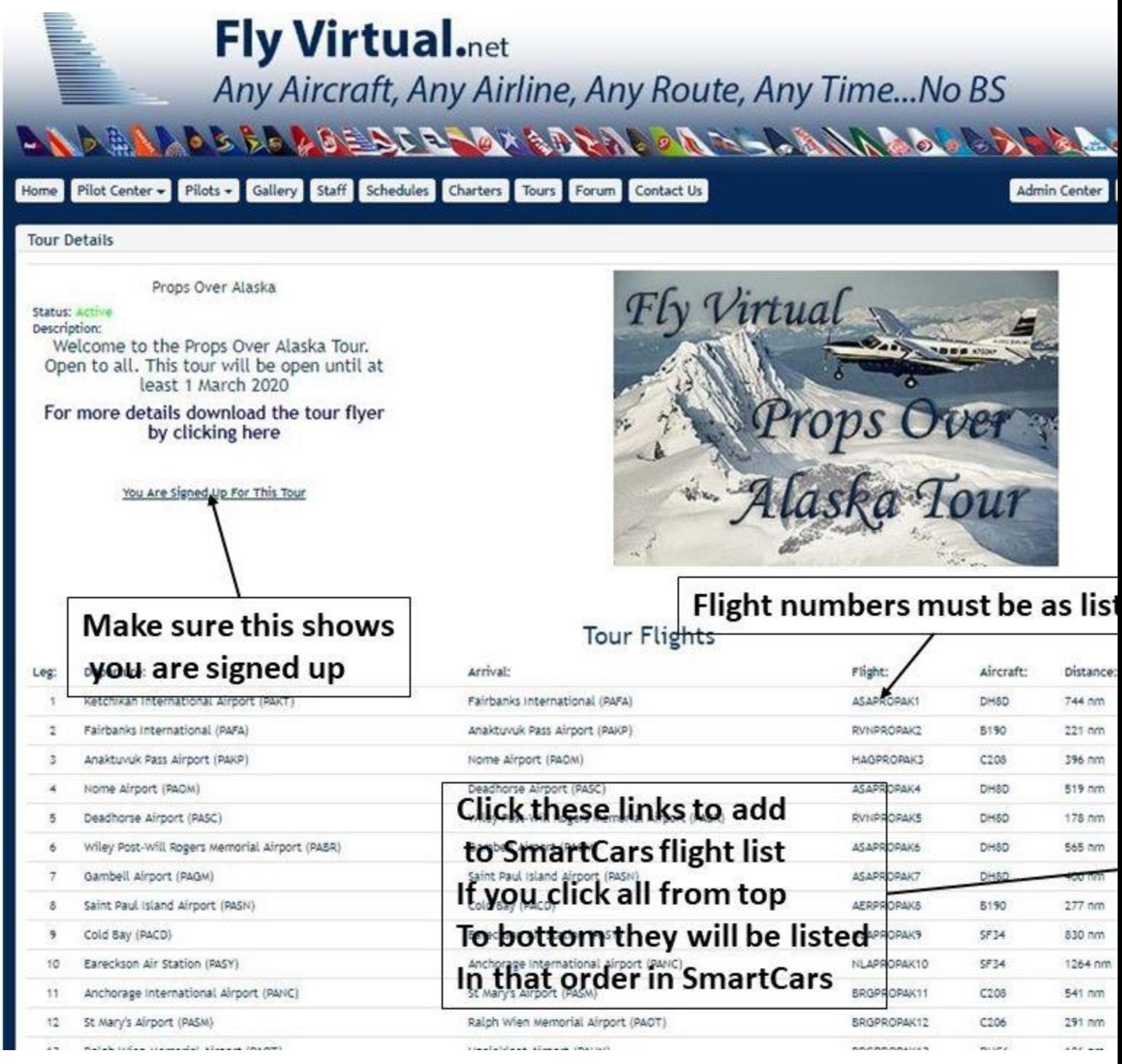

You can also search the ICAOs in SmartCars as before, just make sure to bid the correct flight number so you get credit.

If you do fly a different aircraft than printed in the schedules, you can change the aircraft using the drop down in SmartCars just before you click start flight. Keep in mind the aircraft must be prop driven and in the DH8D/SF34 class or smaller.

If you have any problems or questions shoot us an email at [staff@flyvirtual.net](mailto:staff@flyvirtual.net)

*Lets go get frozen, frost bitten, sun burnt, mosquito bitten, and fly bothered while we fly over some of the most beautiful and pristine landscape in the world!*